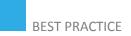

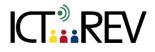

## PBWORKS / WIKISPACES-BASED TASKS

Wiki warm-up - training activity

| TARGET GROUP                                     | Everyone who is about to use wikis during their courses.                                                                                                    |
|--------------------------------------------------|----------------------------------------------------------------------------------------------------|
| <b>CONTEXT</b><br>(Ex: in class, online<br>etc.) | Virtual or blended learning environment                                                                                                    |
| LEARNING<br>OUTCOMES                             | Students learn the basics of a new IT tool that they will use in future for more concrete tasks, e.g. collaborative writing.                                                                                                    |
| TOOLS AND<br>RESOURCES                           | PBworks or Wikispaces or any other wiki-based platform.                                                                                                    |
| CONTENT                                          | This activity is designed to act as a fun warm up activity which also teaches them the basics of how to use the wiki you choose to use with them. You can build up on this by doing a further confidence building activity before "launching" into a meatier collaborative task.                                                                                                    |
|                                                  | <ul> <li>Steps:</li> <li>1) Set up a wiki page with some instructions about how to use the basic "edit" and "save" functions. Write four or five sentences with factual, grammatical, spelling, etc. mistakes.</li> </ul>                                                                                                    |
|                                                  | Example:<br>Welcome to the World of Wikis!<br>This page is designed to help you practice using a wiki if you haven't done so before. Wikis<br>allow you to work with other people to create texts, edit them, add to them and then finalise<br>the document. On this wiki, you can go to a page, click "EDIT" and then make changes to a<br>text, such as correcting information, spelling, grammar, adding new information, and so on.<br>When you have finished, click "Save". |
|                                                  | We will be using wikis on this course so it's important you learn how to use them (it's not hard!)<br>Have a go now: read the following sentences and first correct information (if you think it's<br>wrong) and then have a go at writing your own sentence with a factual mistake in it. You can<br>use the "History" button to see who has written what.                                                                                                    |
|                                                  | Some sentences to get you started remember to add some of your own!<br>1: Henry VIII had six wives, including Pamela Anderson and Isabel Pantoja.<br>2: To pass English course, you need to pay your teacher.<br>3: The capital of the USA is New York.<br>                                                                                                    |
|                                                  | 2) As an additional activity to follow on from this, once your students have had a go correcting and adding sentences, you can get them to use the "history" feature to see who wrote what and who edited which sentences.                                                                                                    |
|                                                  | Keep a close eye on the activity and make sure that students are editing the factual errors rather than deleting entire sentences and replacing them with their own. You'll see that                                                                                                    |

rather than deleting entire sentences and replacing them with their own. You'll see that soon students get the hang of the activity and start writing their own humorous sentences for others to correct. This simple activity will teach them how your wiki works, and the principle of correcting, adding and deleting information. You can expand this activity if you like to get students to use the review function to see who wrote and who edited which sentences. They can do this by adding a comment to the text, thereby also learning how comments can be added to the main body. You can start if off by giving an example yourself, such as:

"Juanjo wrote sentence 12 and Gemma corrected it."

This is helpful when students start writing in groups so they can see who edited their work, if the student forgets to add a comment to the editing.

## ASSESSMENT

**EVALUATION OF STUDENTS' WORK** 

**TEACHER SELF-EVALUATION OF THE ACTIVITY** 

Students can be asked to submit a reflective log of their contribution to the instructor.

## ADDED VALUE

(Increase in value created by the use of the ICT tool)

PBworks and Wikispaces can be used to share several documents, sorted by 'folder' or 'pages'. This enhances collaborative learning, which is a key skill.

## **POTENTIAL CHALLENGES**

Using Wikispaces requires an investment of time – you can't simply "give" it to students and hope they will able to work together and produce texts. Plan to use Wikispaces throughout the life of a course, starting off with simple editing tasks before moving onto more complex activities.

If you are teaching adults then they are most probably busy people so remember to allow them time to have an hour or so to tackle each task you set them on Wikispaces. If you don't, they probably won't be able to do the task, they will lose motivation and the collaborative aspect of using Wikispaces will be lost.

Example provided by Darron Board Source: <u>rate.org.ro</u>